Praktikumsportal Sachsen - Leitfaden

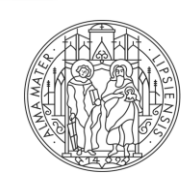

**UNIVERSITÄT IFIPZIG** 

# **PRAKTIKUMSPORTAL SACHSEN**

# **LEITFADEN ZUR BUCHUNG DER BLOCKPRAKTIKA FÜR LEHRAMTSSTUDIERENDE**

STAND: JULI 2023

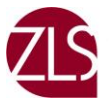

zentrum fur EHRER: INNENBILDUNG

Liebe Studierende,

ein wichtiger Bestandteil Ihres Lehramtsstudiums sind die vorbereitenden Praktika, die sog. Schulpraktischen Studien. Die Vergabe und die Organisation dieser Praktika ist die Aufgabe des Büros für Schulpraktische Studien. Die Verwaltung der Praktikumsplätze an Schulen in Sachsen erfolgt durch das Praktikumsportal Sachsen.

Unser Leitfaden soll Ihnen dabei helfen, sich optimal auf die Praktikumsplatzvergabe vorbereiten zu können und Fragen zu beantworten.

Bei Fragen zu besonderen Sachverhalten und darüber hinaus, stehen wir Ihnen gern auch telefonisch und per E-Mail zur Verfügung.

Mit freundlichen Grüßen

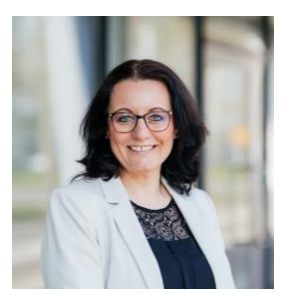

**Büroleitung** SPS II/III (SPÜ)

Katrin Mende Tel.: (+49) 341 97-30 488 sps@uni-leipzig.de

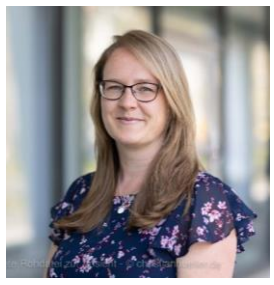

SPS II/III (SPÜ)

Lydia Hinsdorf wird derzeit von Katrin Mende und Pia Baten vertreten

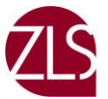

ZENTRUM FÜR LEHRER: INNENBILDUNG **UND SCHULFORSCHUNG** 

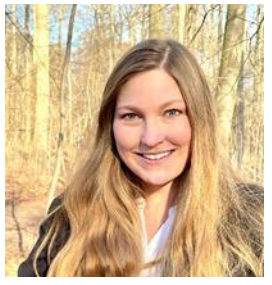

SPS I (Bildungswiss. Blockpraktikum) und externe Studierende

Pia Baten Tel.: (+49) 341 97-30 436 pia.baten@uni-leipzig.de

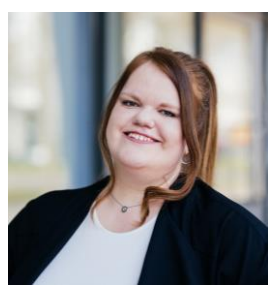

SPS IV/V (Fachdidaktisches Blockpraktikum)

Daniela Münch Tel.: (+49) 341 97-30 484 daniela.muench@uni-leipzig.de

# **INHALT**

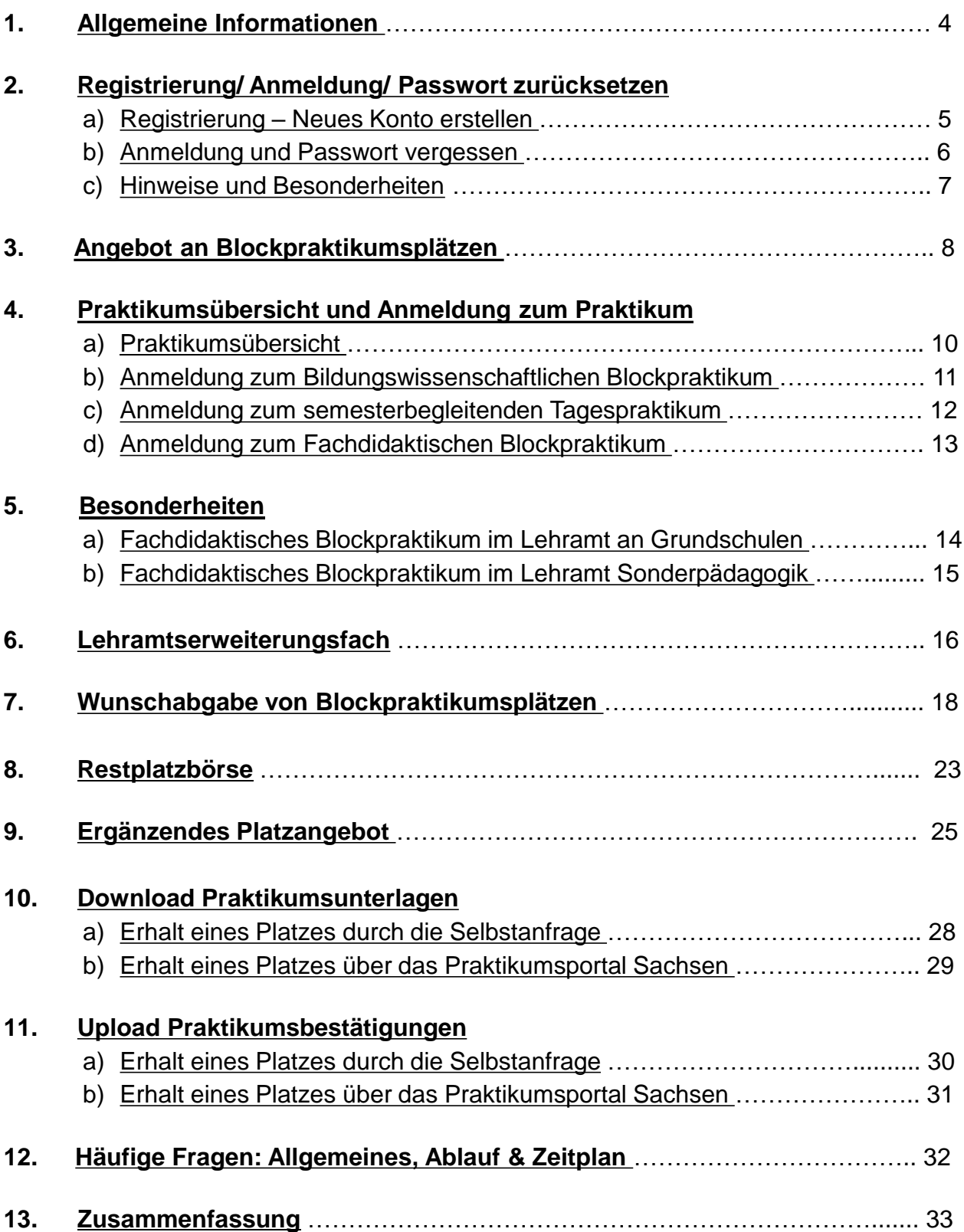

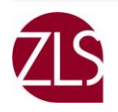

# <span id="page-3-0"></span>**1. Allgemeine Informationen**

Das Praktikumsportal Sachsen ist ein Onlineportal, welches die Vermittlung, Buchung und Durchführung von Pflichtpraktika an Schulen in den lehramtsbildenden Studiengängen der Universitäten Leipzig, Dresden und Chemnitz unterstützt.

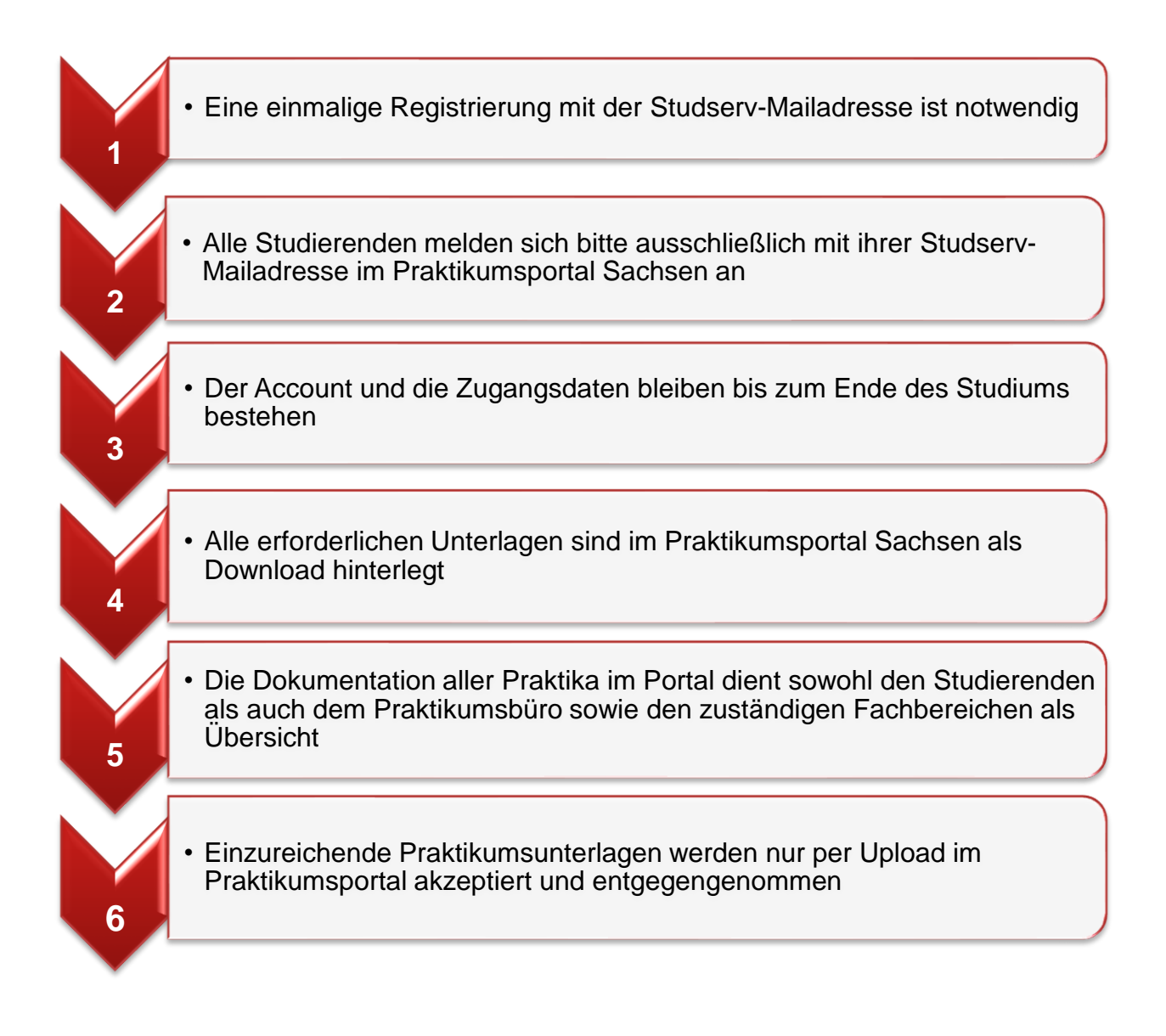

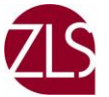

# <span id="page-4-0"></span>**2. Registrierung, Anmeldung und Passwort zurücksetzen**

### a) Registrierung – Neues Konto erstellen

Eine Registrierung ist vor dem ersten Praktikum erforderlich bzw. wenn die letzte Praktikumsanmeldung vor dem WS 16/17 erfolgte

**Internetadresse: https://praktikumsportal.lehrerbildung.sachsen.de**

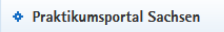

#### : Angebot an Blockpraktikumsplätzen

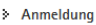

#### > Neues Nutzerkonto erstellen

> Anmeldung als Schule

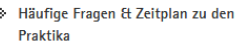

#### Neues Nutzerkonto erstellen

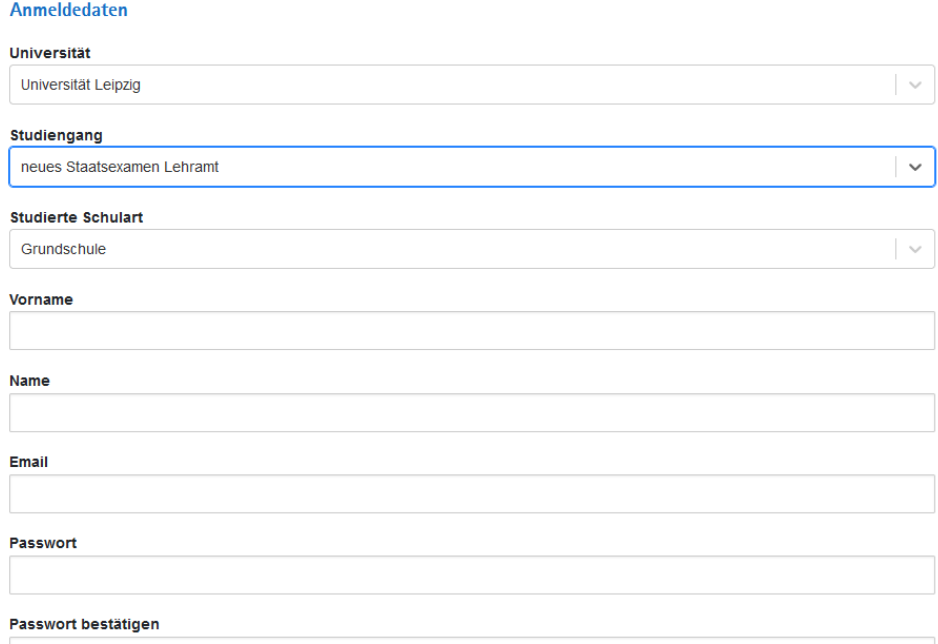

- Registrierung nur mit Ihrer Studserv-Mailadresse
- Ggf. erhalten Sie an Ihre Studserv-Mailadresse einen Link zur Freischaltung Ihres Accounts im Praktikumsportal Sachsen
- Nach erfolgreicher Registrierung haben Sie Zugang zu Ihrem Account im Praktikumsportal Sachsen

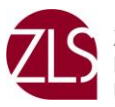

### <span id="page-5-0"></span>b) Anmeldung

• Die Anmeldung ist nur möglich, wenn Sie sich bereits registriert haben

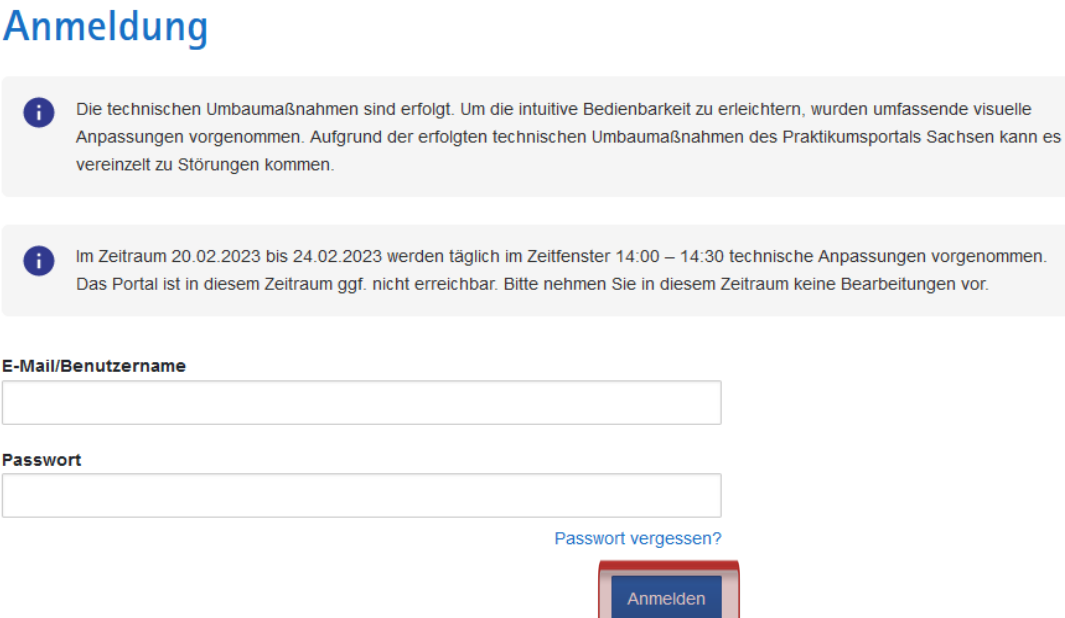

#### c) Passwort zurücksetzen

- mit Ihrer Studserv-Mailadresse können Sie Ihr Passwort zurücksetzen
- **E** Sie erhalten einen Link per Mail, und können sich ein neues Passwort zulegen

# Passwort zurücksetzen

Bitte geben Sie ihre Email-Adresse ein, um ihr Passwort zurück zu setzen.

#### **E-Mail**

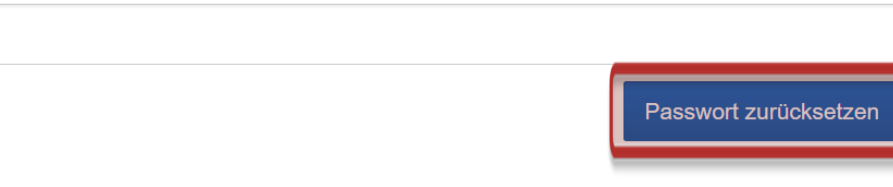

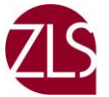

### <span id="page-6-0"></span>d) Hinweise und Besonderheiten

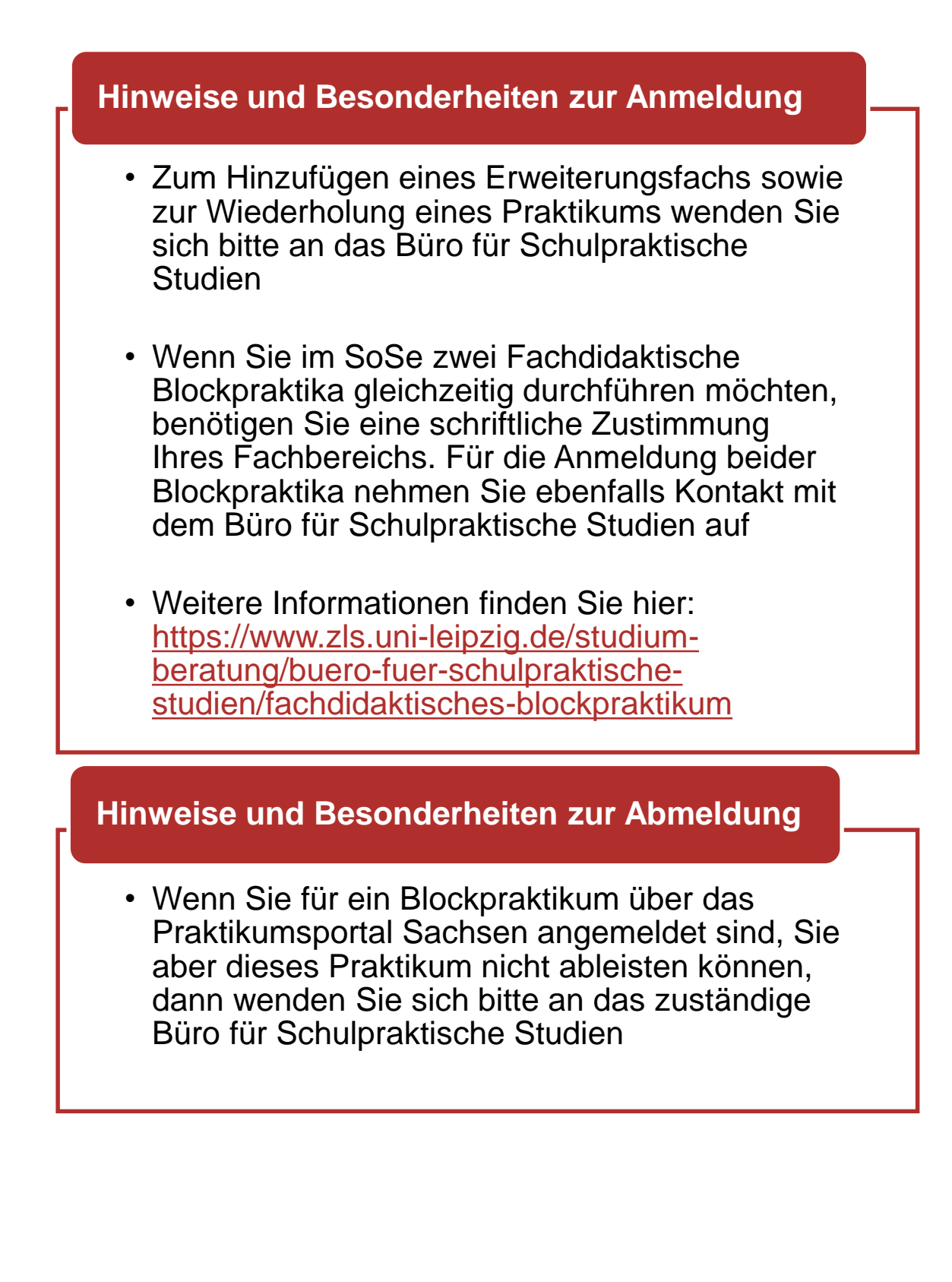

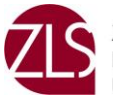

#### <span id="page-7-0"></span>Hier keine Platzbuchung! **3. Angebot an Blockpraktikumsplätzen**

Dieses Angebot bietet Ihnen die Möglichkeit zu überprüfen, ob Ihre Wunschschule Praktikumsplätze anbietet. Sie gehen dazu wie folgt vor:

- 1. Aufruf der Webseite des Praktikumsportals Sachsen
- 2. Menüauswahl: "Angebot an Blockpraktikumsplätzen"
- 3. Eingabe des Praktikumstyps:
	- a. Für das Bildungswissenschaftliche Blockpraktikum reicht die Angabe des Praktikumstyps und der PLZ
	- b. Für das Fachdidaktische Blockpraktikum müssen Sie zusätzlich die Schulart und das Fach/ den Förderschwerpunk angeben

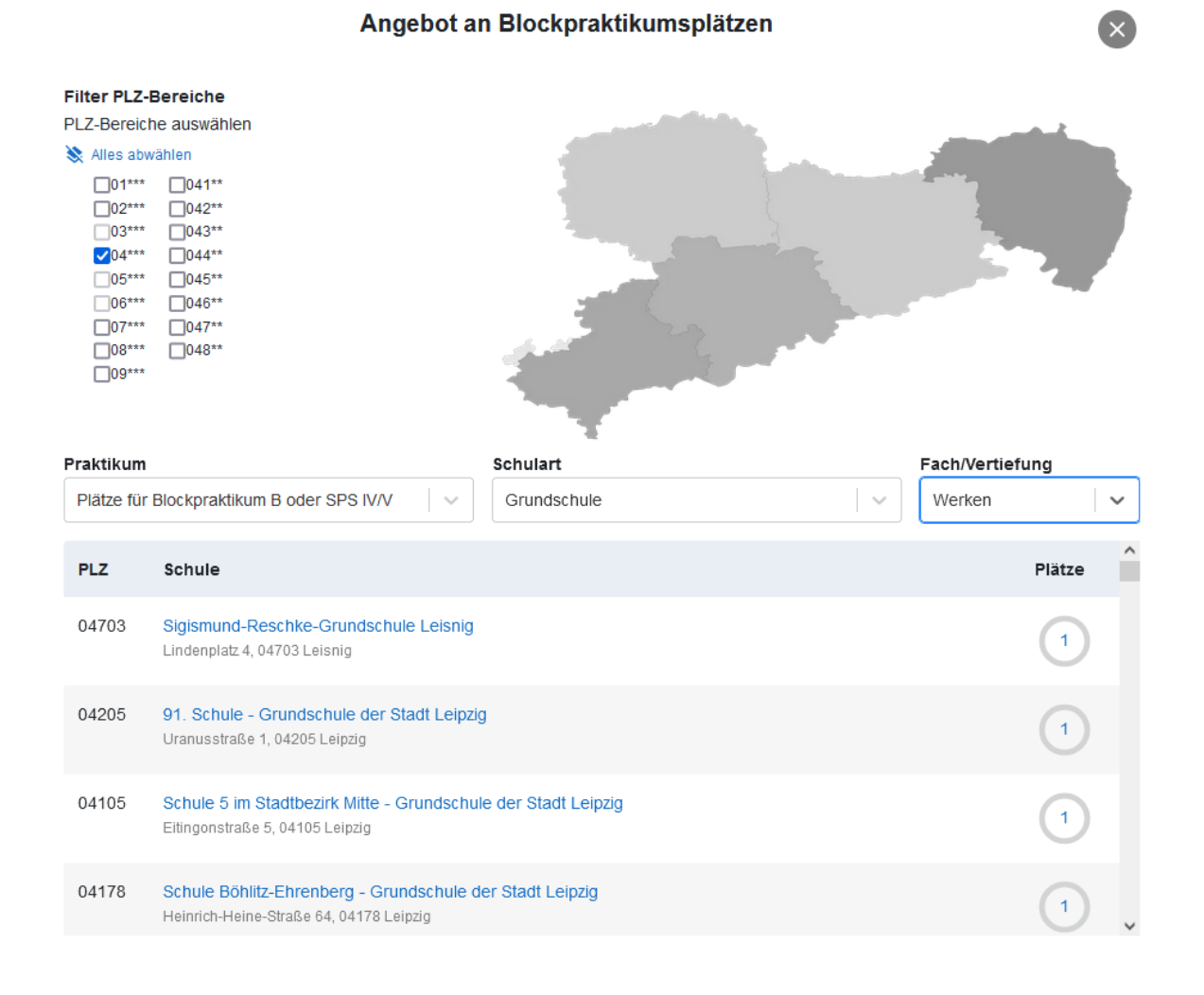

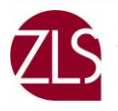

4. Wenn Sie auf den Schulnamen klicken, können Sie sich anzeigen lassen, welche Fächer angeboten werden und wie viele Plätze zur Verfügung stehen bzw. schon vergeben worden sind (s. Abbildung)

Die Platzangaben werden jeweils im Februar für das Sommersemester und im August für das Wintersemester von den sächsischen Schulen selber aktualisiert

# Angebot an Blockpraktikumsplätzen

Sigismund-Reschke-Grundschule Leisnig Lindenplatz 4 04703 Leisnig

#### Praktikumskapazitäten (Grundschulen):

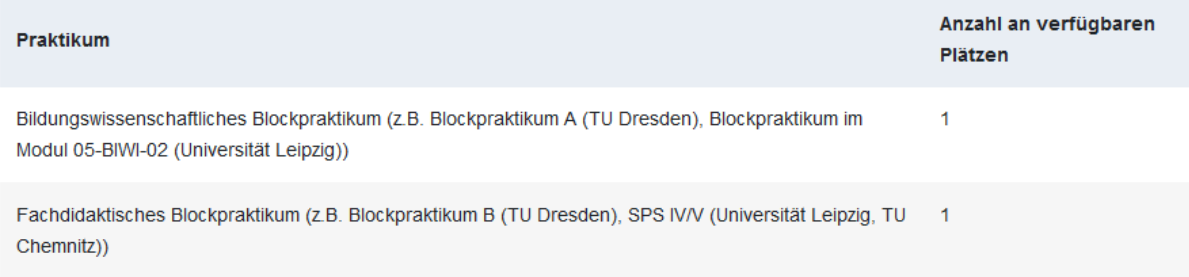

#### Verfügbare Fächer im fachdidaktischen Blockpraktikum:

- Deutsch
- Englisch
- Mathematik
- Sport
- Ethik/Philosophie
- Evangelische Religion
- Kunst
- Musik
- Werken
- Sachunterricht

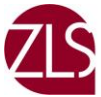

# **4. Praktikaübersicht und Anmeldung zum Praktikum**

a) Praktikaübersicht

# Praktikaübersicht

#### Praktika

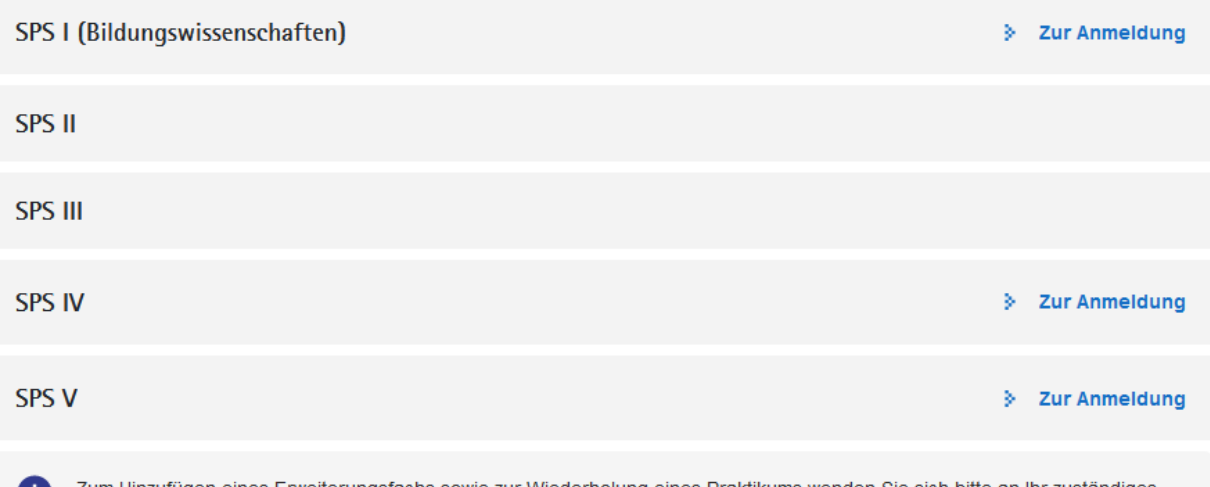

Zum Hinzufügen eines Erweiterungsfachs sowie zur Wiederholung eines Praktikums wenden Sie sich bitte an Ihr zuständiges Praktikumsbüro.

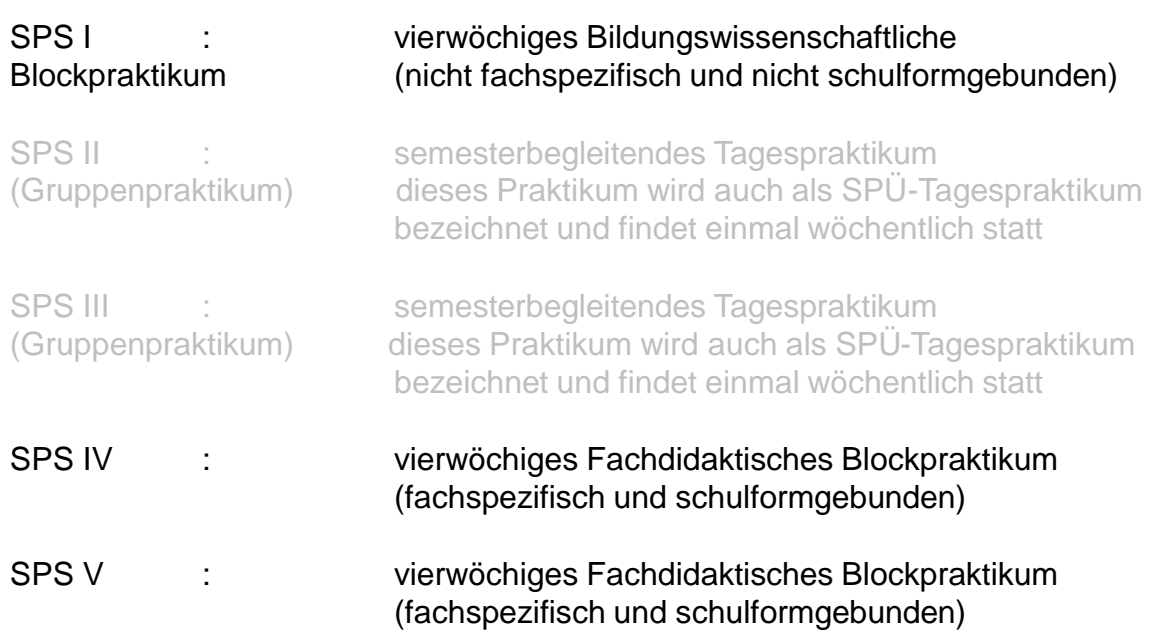

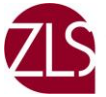

### <span id="page-10-0"></span>b) Anmeldung zum Bildungswissenschaftlichen Blockpraktikum

#### **Praktika**

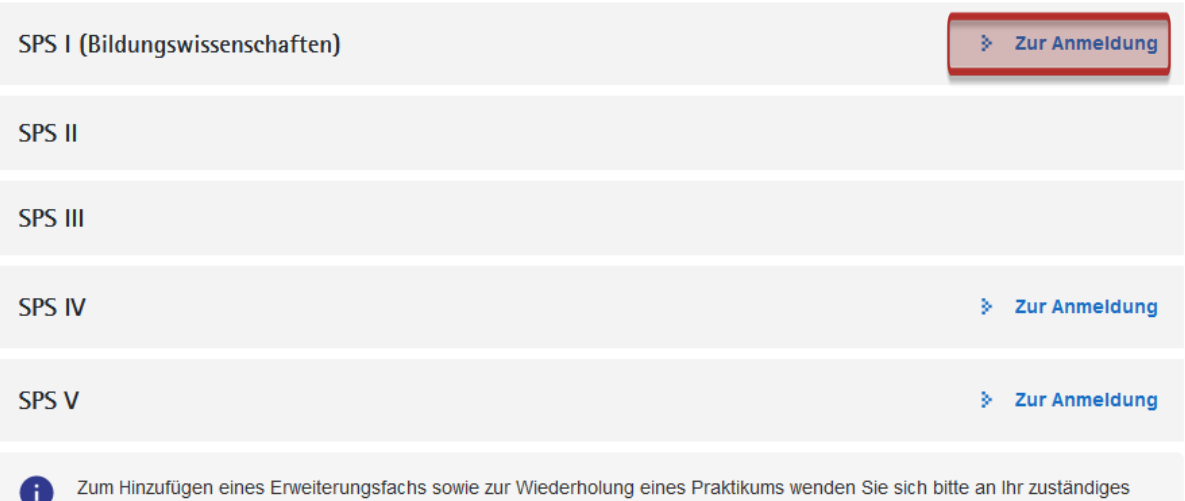

# Anmeldung zum SPS I (Bildungswissenschaften)

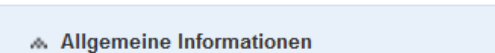

Hospitationspraktikum im Block (4 Wochen zusammenhängend) nach dem 2. Semester (in der Sonderpädagogik nach dem 3. Semester)

Anforderungen:

Praktikumsbüro.

- mind. 75 Unterrichtsstunden hospitieren
- mind. 1 bis max. 4 Unterrichtsstunden selber halten

- ist an Grundschulen, Oberschulen, Gymnasien, berufsbildenden Schulen und Förderschulen möglich, unabhängig vom studierten Lehramt

- ist nicht fachspezifisch

- kann in Sachsen, in einem anderen Bundesland oder im Ausland absolviert werden

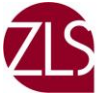

### <span id="page-11-0"></span>c) Anmeldung zum semesterbegleitenden Tagespraktikum

Die Anmeldung erfolgt hier durch das Büro für Schulpraktische Studien, nicht durch den Studierenden selbst

Weitere Informationen erhalten Sie hier: https://www.zls.uni[leipzig.de/studium-beratung/buero-fuer-schulpraktische](https://www.zls.uni-leipzig.de/studium-beratung/buero-fuer-schulpraktische-studien/schulpraktische-uebungen-spue)studien/schulpraktische-uebungen-spue

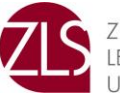

### <span id="page-12-0"></span>d) Anmeldung zum Fachdidaktischen Blockpraktikum

#### Praktika

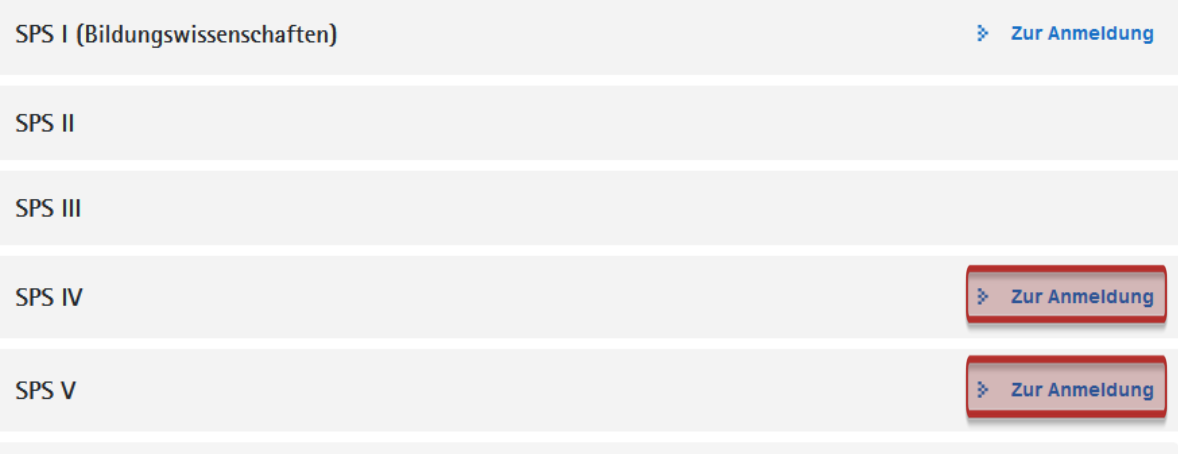

Zum Hinzufügen eines Erweiterungsfachs sowie zur Wiederholung eines Praktikums wenden Sie sich bitte an Ihr zuständiges Praktikumsbüro.

# **Anmeldung zum SPS IV**

#### Allgemeine Informationen

- fachbezogenes Praktikum, welches ab dem 4. Semester im Block stattfindet (4 Wochen zusammenhängend)

- vorrangig sind eigene Unterrichtsversuche im studierten Fach zu halten (je nach studierter Schulart und Fachbelegung ist die Anzahl der Stunden unterschiedlich)

- muss mind. einmal an einer Schule der studierten Schulform absolviert werden

# **Anmeldung zum SPS V**

#### Allgemeine Informationen

- fachbezogenes Praktikum, welches ab dem 4. Semester im Block stattfindet (4 Wochen zusammenhängend)

- vorrangig sind eigene Unterrichtsversuche im studierten Fach zu halten (je nach studierter Schulart und Fachbelegung ist die Anzahl der Stunden unterschiedlich)

- muss mind. einmal an einer Schule der studierten Schulform absolviert werden

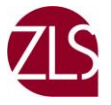

# <span id="page-13-0"></span>**5. Besonderheiten**

### a) Fachdidaktisches Blockpraktikum im Lehramt an Grundschulen

- Sie werden in allen vier Fachrichtungen das Fachdidaktische Blockpraktikum ableisten (Deutsch, Mathematik, Sachunterricht und 4. Fach)
- Die Angabe des 4. Fachs ist bei der Platzbuchung im Praktikumsportal Sachsen notwendig, damit Ihnen ein:e entsprechende:r Mentor:in in der Grundschule zur Verfügung gestellt werden kann

# Praktikum hinzufügen

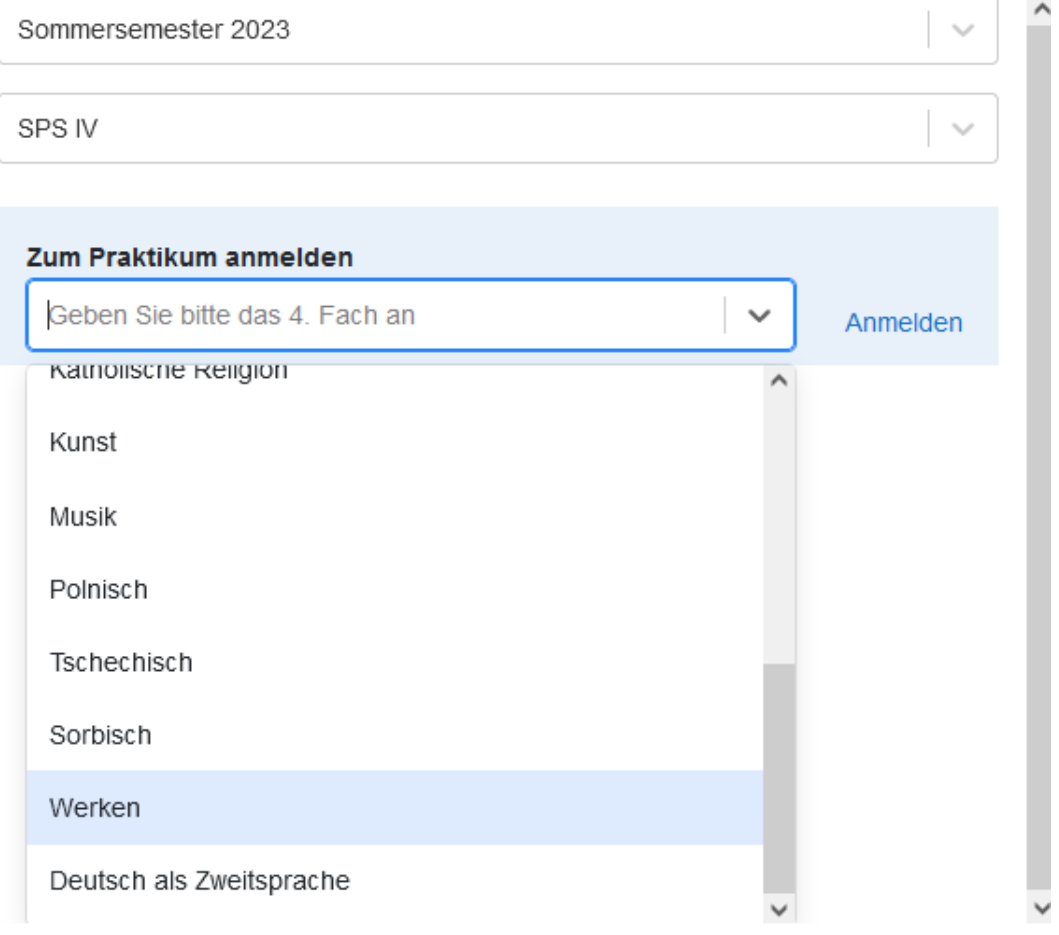

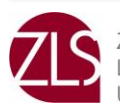

### <span id="page-14-0"></span>b) Fachdidaktisches Blockpraktikum im Lehramt Sonderpädagogik

▪ Wählen Sie für dieses Praktikum den jeweils zu absolvierenden Förderschwerpunkt aus

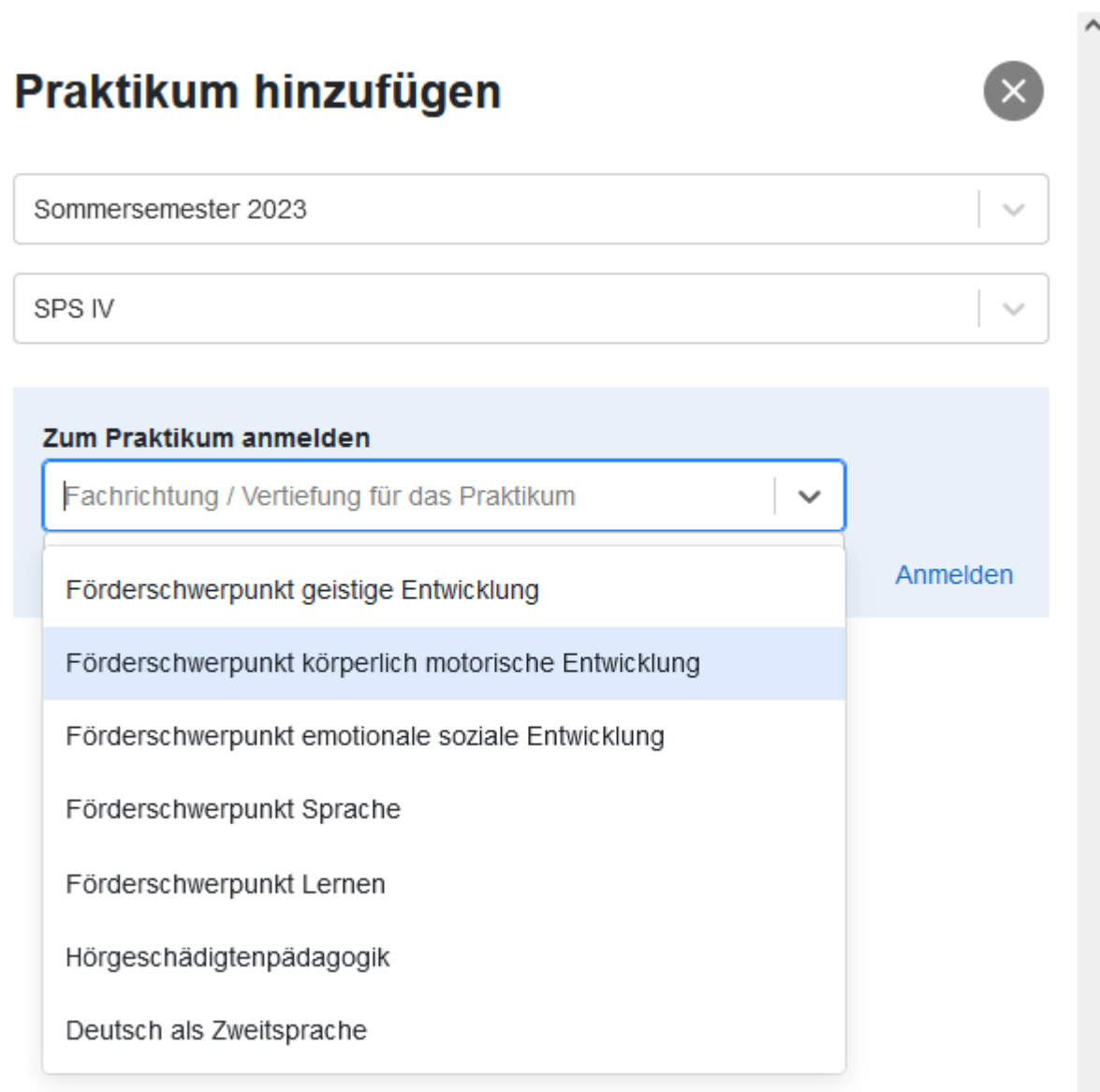

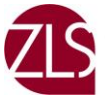

 $\mathbb{R}^2$ 

# <span id="page-15-0"></span>**6. Lehramtserweiterungsfach**

- Ab dem 3. Fachsemester ist es möglich, ein Lehramtserweiterungsfach (sog. Drittfach) zu studieren
- Ihrem Studienverlaufsplan können Sie entnehmen, welches Praktikum in welchem Semester zu absolvieren ist
- **E** Alle Anmeldungen für ein Praktikum im Lehramtserweiterungsfach erfolgen durch das Büro für Schulpraktische Studien, daher nehmen Sie bitte Kontakt zu uns auf, damit wir Sie entsprechend anmelden können
- Ihre Praktikumsübersicht im Praktikumsportal Sachsen erweitert sich danach um die Anzeige des Lehramtserweiterungsfachs

### Praktikaübersicht

#### **Aktive Praktika**

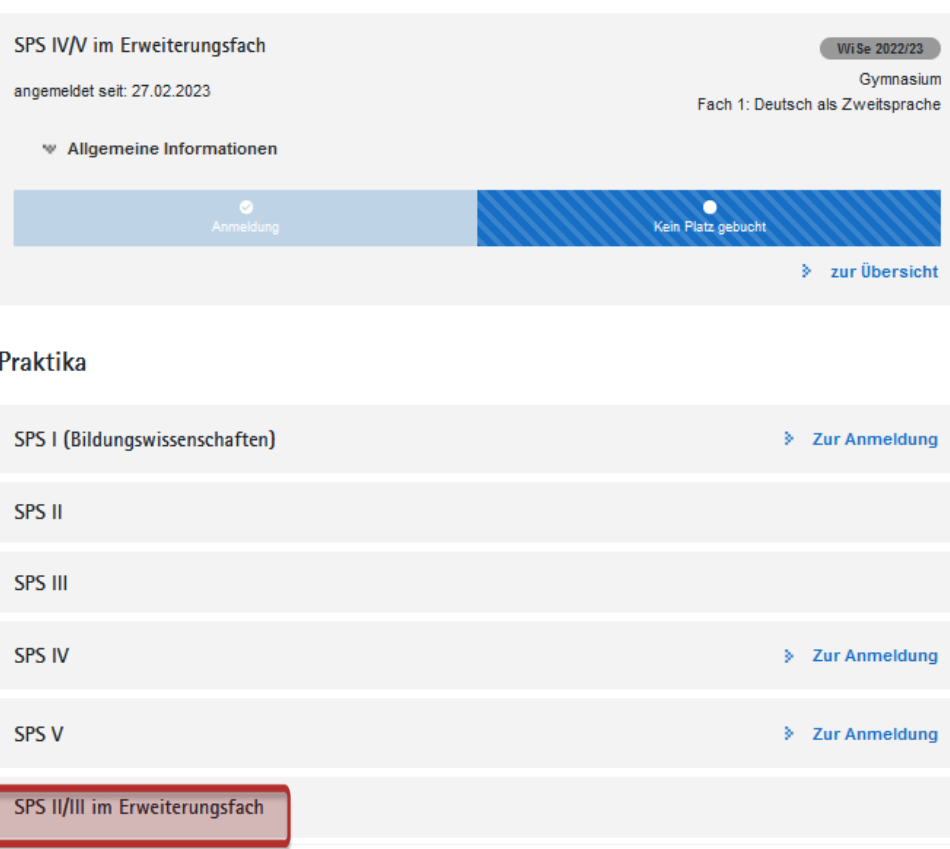

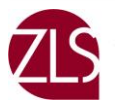

- Die Vergabe und Organisation der Praktika in den Lehramtserweiterungsfächern findet adäquat zu den grundständig studierten Fächern statt
- Dies bedeutet, wenn Sie ein Tagespraktikum (SPÜ od. SPS II/III) oder ein Fachdidaktisches Blockpraktikum (SPS IV/V) absolvieren müssen, informieren Sie sich auf unserer Internetseite (Universität Leipzig: [Lehramtserweiterungsfächer \(LAEF\) \(uni-leipzig.de\)\)](https://www.zls.uni-leipzig.de/studium-beratung/buero-fuer-schulpraktische-studien/besonderheiten-in-den-einzelnen-fachbereichen/lehramtserweiterungsfaecher-laef)
- Ob Sie ein Tagespraktikum oder ein Blockpraktikum absolvieren, muss mit dem zuständigen Fachbereich abgestimmt werden
- Ausnahmen betreffen das Praktikum im Lehramtserweiterungsfach Deutsch als Zweitsprache (DaZ). Die Organisation der Praktika erfolgt in Zusammenarbeit mit dem Herder-Institut über das Büro für SPS. Weitere Informationen erhalten Sie ebenfalls auf unserer Webseite (Universität Leipzig: [Lehramtserweiterungsfächer \(LAEF\) \(uni-leipzig.de\)\)](https://www.zls.uni-leipzig.de/studium-beratung/buero-fuer-schulpraktische-studien/besonderheiten-in-den-einzelnen-fachbereichen/lehramtserweiterungsfaecher-laef#c151871)

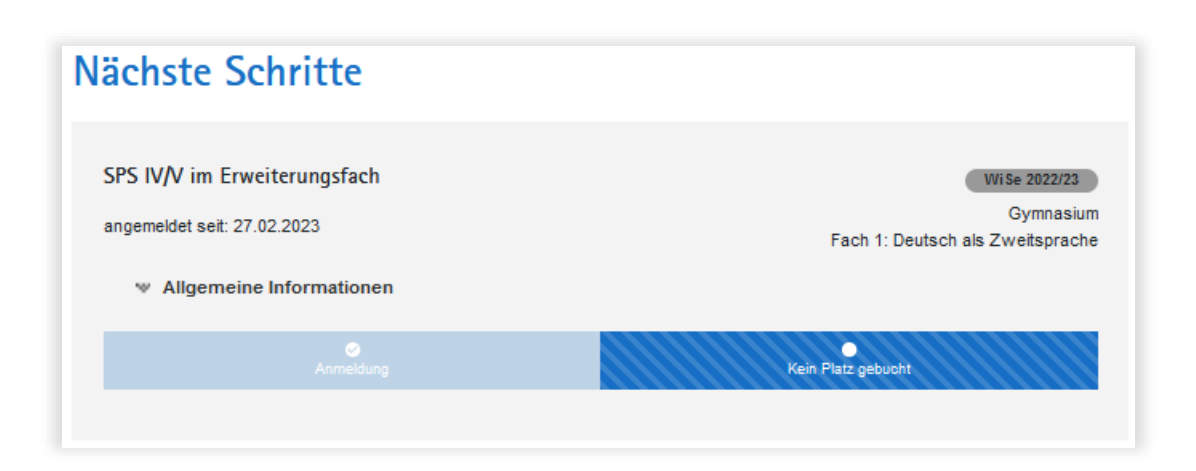

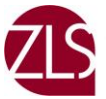

# <span id="page-17-0"></span>**7. Wunschabgabe Blockpraktikum**

# Praktikaübersicht

#### **Aktive Praktika**

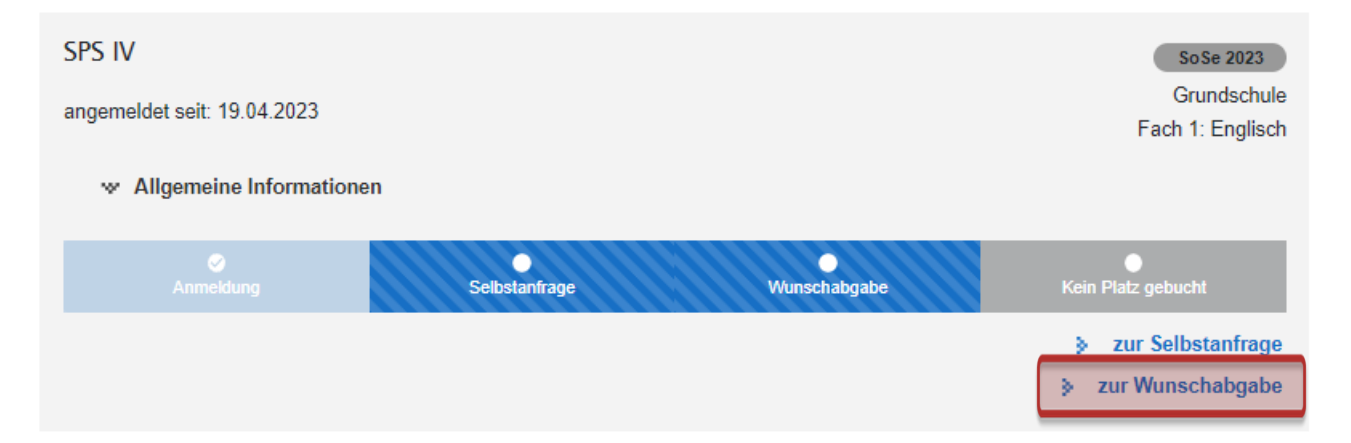

# Wunschabgabe

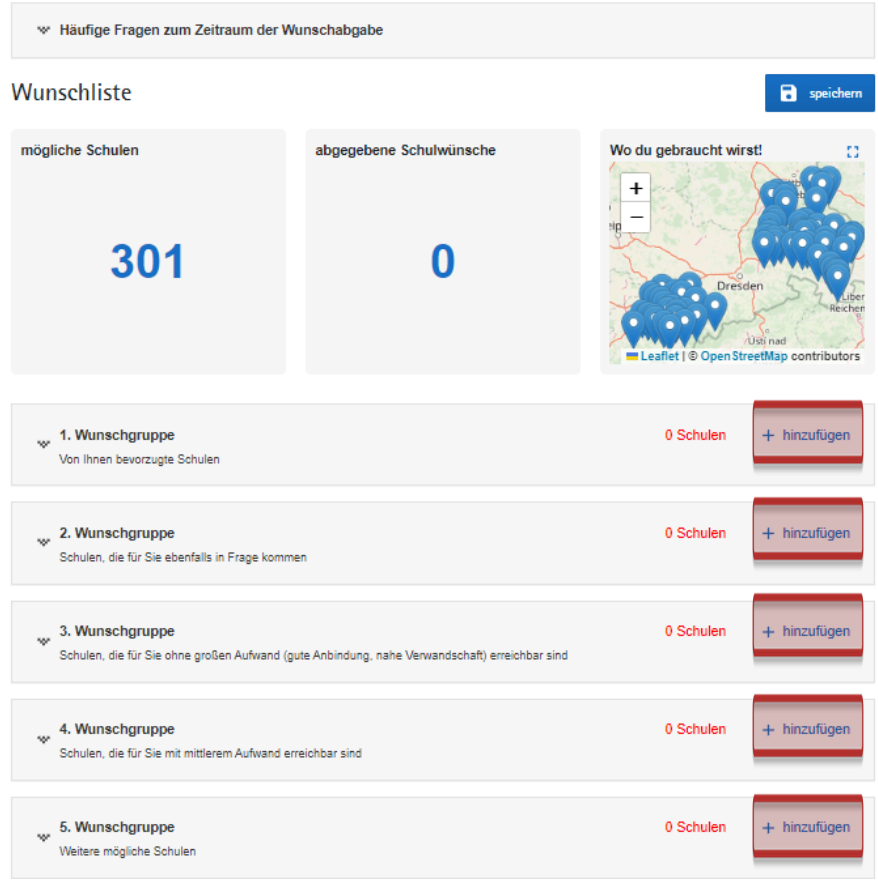

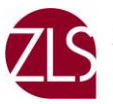

ZENTRUM FÜR<br>LEHRER:INNENBILDUNG UND SCHULFORSCHUNG

# **Hinzufügen von Schulen zu den Wunschgruppen**

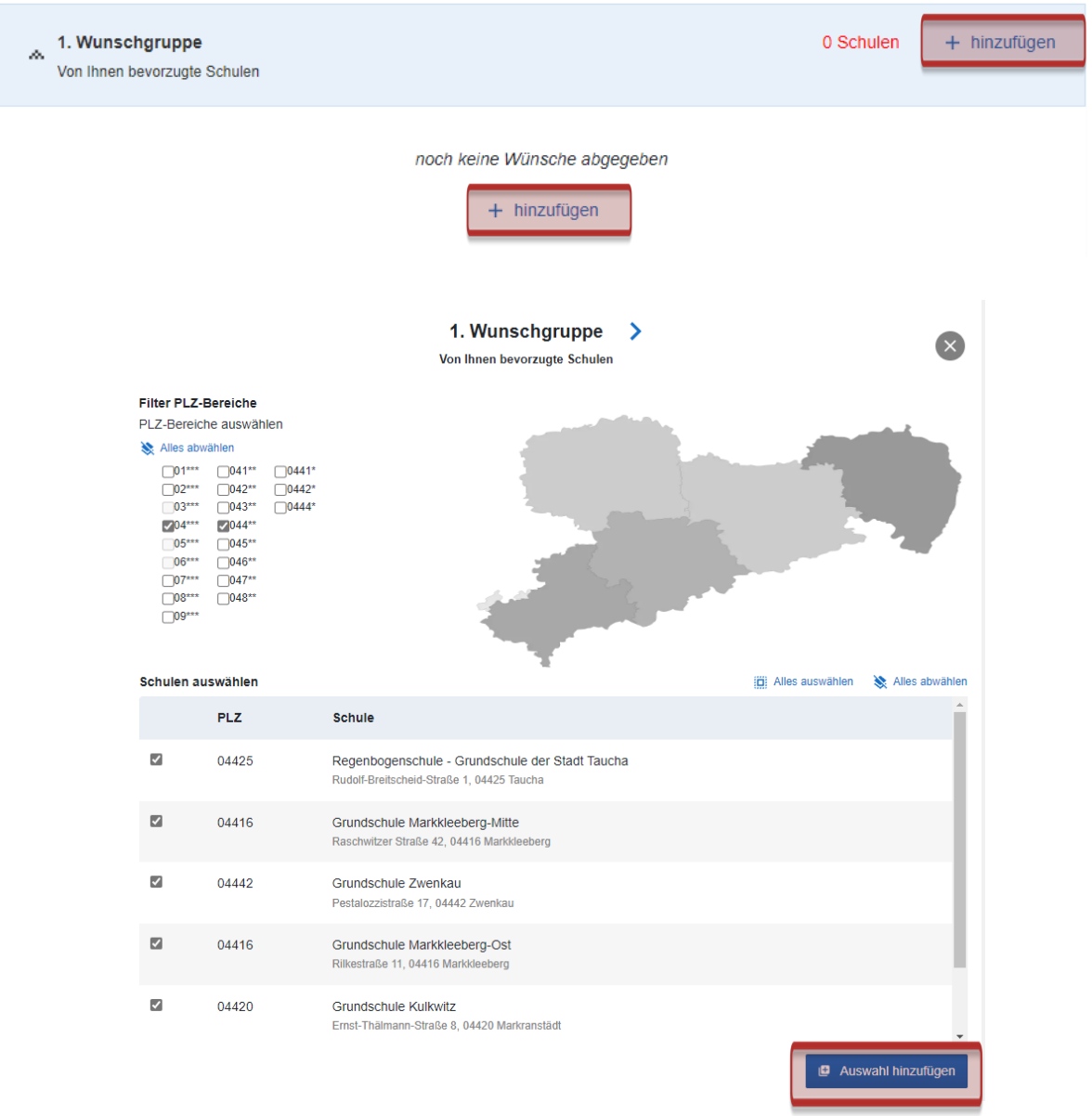

- Bei der Wunschabgabe filtern Sie über die Postleitzahlenbereiche. Dabei werden Ihnen die verfügbaren Regionen und Schulen mittels einer Landkarte und Liste angezeigt
- Wählen Sie alle Schulen aus, an denen Sie sich ein Praktikum vorstellen können und ergänzen Sie die anderen Gruppen (2-5) entsprechend. Wir empfehlen mehrere Schulen pro Wunschliste anzugeben, denn je mehr Schulen Sie angeben, umso höher ist die Chance, einen Platz zu erhalten

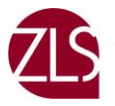

- Danach wählen Sie den Button , Auswahl hinzufügen', woraufhin die gewählten Schulen in Ihrer Wunschgruppe 1 angezeigt werden. Bitte beachten Sie, dass Sie Ihre Schulwünsche in jeder Wunschgruppe extra abspeichern. Im Anschluss können Sie über die Betätigung der Pfeiltasten Schulen einer Wunschgruppe in eine andere Gruppe verschieben, einzelne Schulen wieder entfernen oder Weitere hinzufügen
- Bis zum Ende der Wunschabgabe können Sie Ihre ausgewählten Schulen jederzeit eigenständig modifizieren. Es handelt sich bei der Wunschabgabe nicht um ein Windhundverfahren und es werden Ihnen durch nachträgliche Änderungen keine Nachteile entstehen

# **5** sachsen.de

**A** Praktikumsportal Sachsen

#### **+** Praktikumsportal Sachsen

- > Steuerungszentrum
- > Angebot an Blockpraktikumsplätzen
- Häufige Fragen & Zeitplan zu den Praktika

# **Häufige Fragen und Antworten zur Wunschabgabe finden Sie im Menü "Ablauf und häufige Fragen"**

- Ist es ausreichend, wenn ich nur eine Schule angebe?
- Was passiert, wenn ich z.B. einen Wunsch der Stufe 1 und der Stufe 4 abgebe und dabei die Stufen 2 und 3 unbelegt lasse?
- Muss ich alle Wünsche ausfüllen um einen Platz zu bekommen?
- Kann ich meine Wünsche innerhalb des Zeitraums der Wunschabgabe ändern?
- Habe ich einen Nachteil, wenn ich meine Wünsche erst am Ende des Zeitraums abgebe?

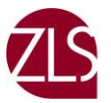

# **Wahrscheinlichkeitsanzeige für Ihre Wunschschulen**

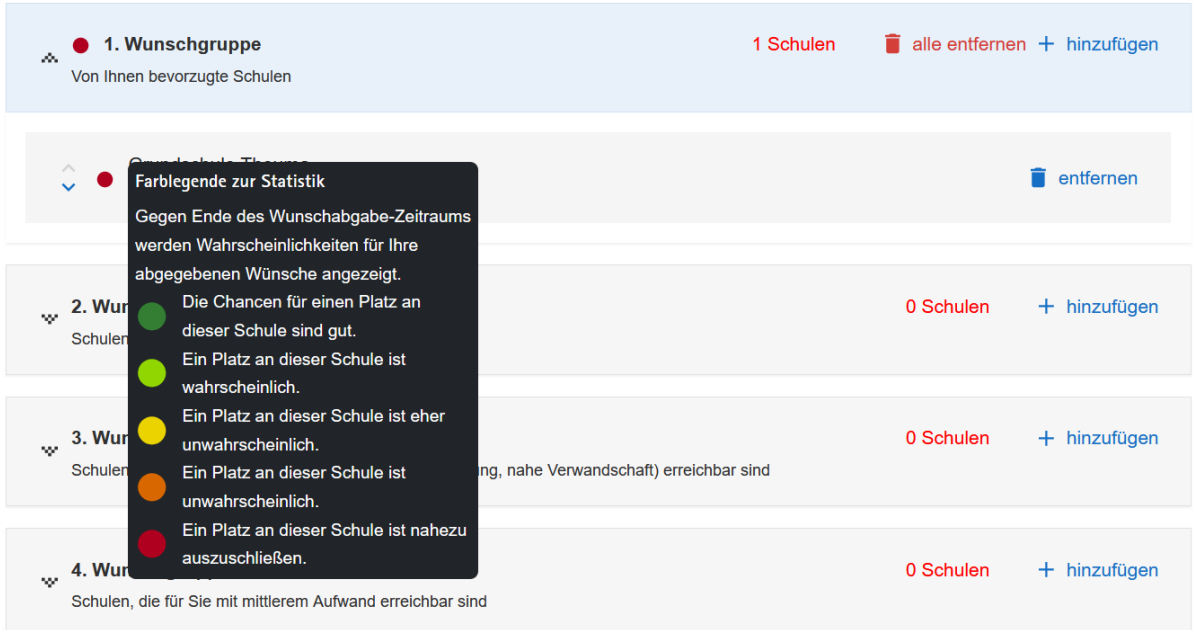

- Mittels einer Farblegende erhalten Sie kurz vor der Platzzuweisung eine Information darüber, wie wahrscheinlich Ihnen die gewünschten Schulen zugewiesen werden können
- Wenn Sie sich nur Schulen in den Städten Leipzig, Dresden oder Chemnitz gewünscht haben und/oder Ihre gewählten Schulen alle gelb bis rot markiert sind, sollten Sie Ihre Wunschabgabe erweitern und anpassen, da sonst die Möglichkeit besteht, dass Sie keinen Praktikumsplatz erhalten

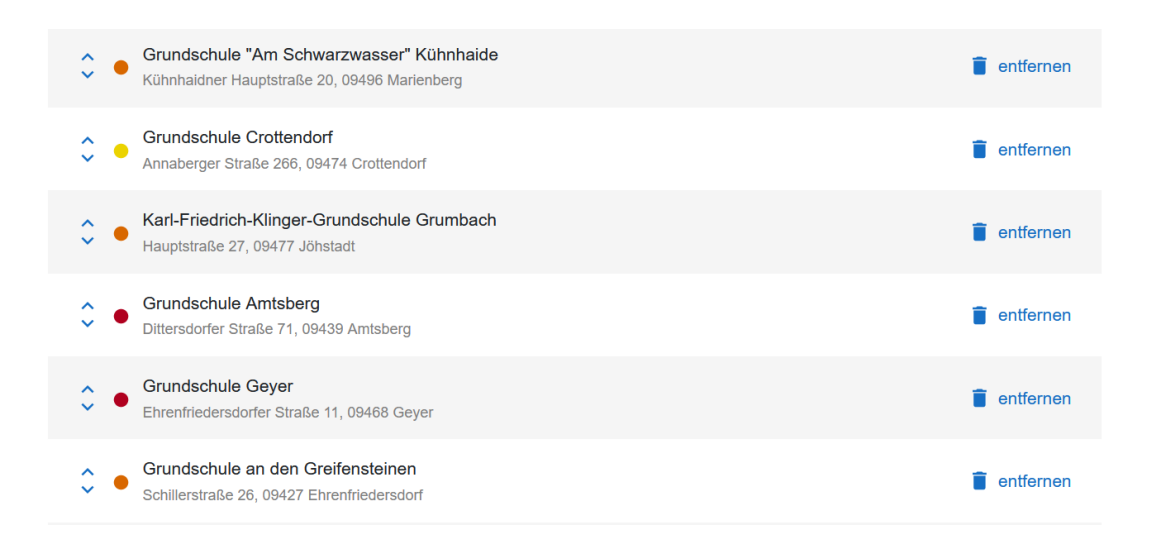

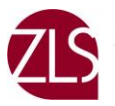

# **Bestätigung einer zugeteilten Wunschschule**

Folgende Kriterien sind zu beachten:

- Wenn Sie über das Praktikumsportal einen Platz zugeteilt bekommen haben und diesen auch verbindlich annehmen möchten, dann ist dieser zugewiesene Praktikumsplatz für Sie verbindlich, d.h. Sie können diesen Platz nicht mehr zurückgeben bzw. ablehnen oder den Praktikumsplatz an einer selbstgesuchten Schule außerhalb von Sachsen annehmen
- Nach einer verbindlichen Bestätigung des Praktikumsplatzes haben Sie keinen Zugriff auf die Restplatzbörse und können folglich die Praktikumsschule nicht mehr tauschen

## **Ablehnung einer zugeteilten Wunschschule**

Folgende Kriterien sind zu beachten:

- Wenn Sie diesen Platz nicht in Anspruch nehmen möchten, dann lehnen Sie diesen Platz selbstständig und fristgerecht ab
- Nach Ablehnung des Platzes haben Sie Zugriff auf die Restplatzbörse
- Es ist Ihnen auch weiterhin gestattet, eine Schule außerhalb von Sachsen selbst anzufragen

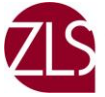

# <span id="page-22-0"></span>**8. Restplatzbörse**

### a) Anmeldung zum Praktikum

#### **Aktive Praktika**

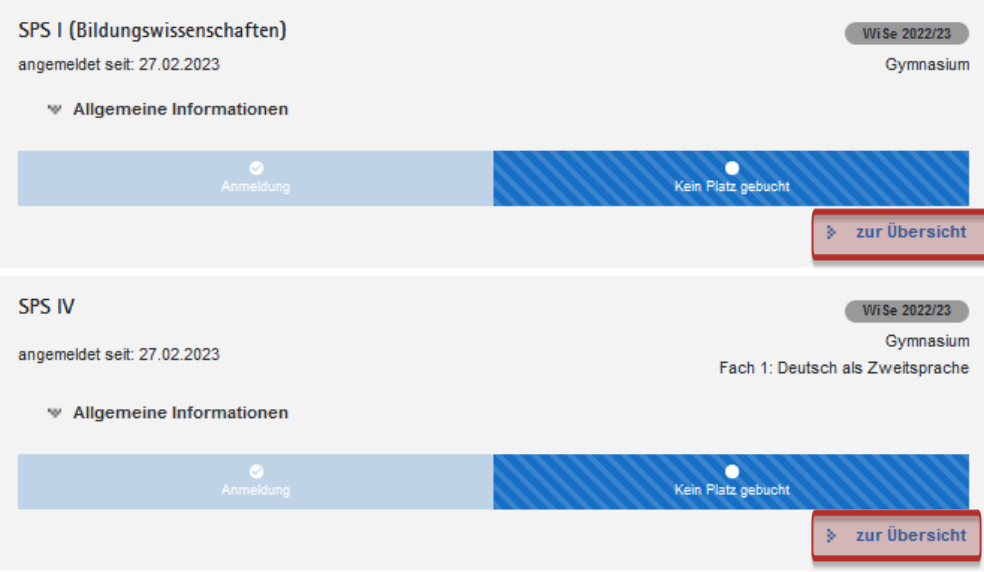

#### Praktika

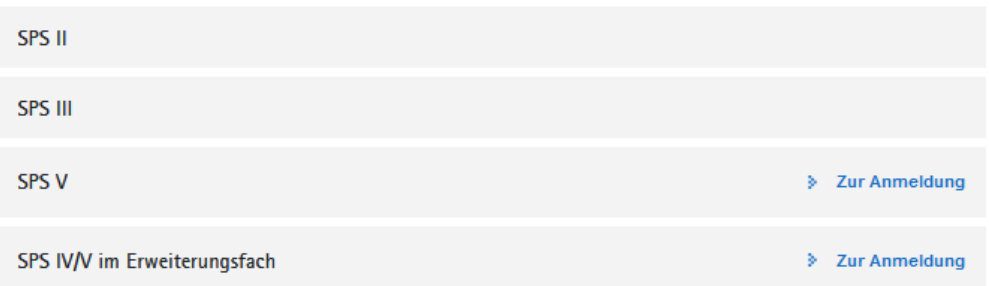

### b) Zugang zur Restplatzbörse

#### Restplatzbörse

Die direkte Buchung eines Praktikumsplatzes in der Restplatzbörse ist ab dem 04.11.2022 12:00:00 bis zum 25.11.2022 23:59:59 möglich.

zur Platzbuchung ¥

### **·** Die Buchung eines Platzes findet während der Restplatzbörse per Windhundverfahren statt

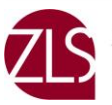

### c) Auswahl der verfügbaren Schulen über Postleitzahlenbereiche

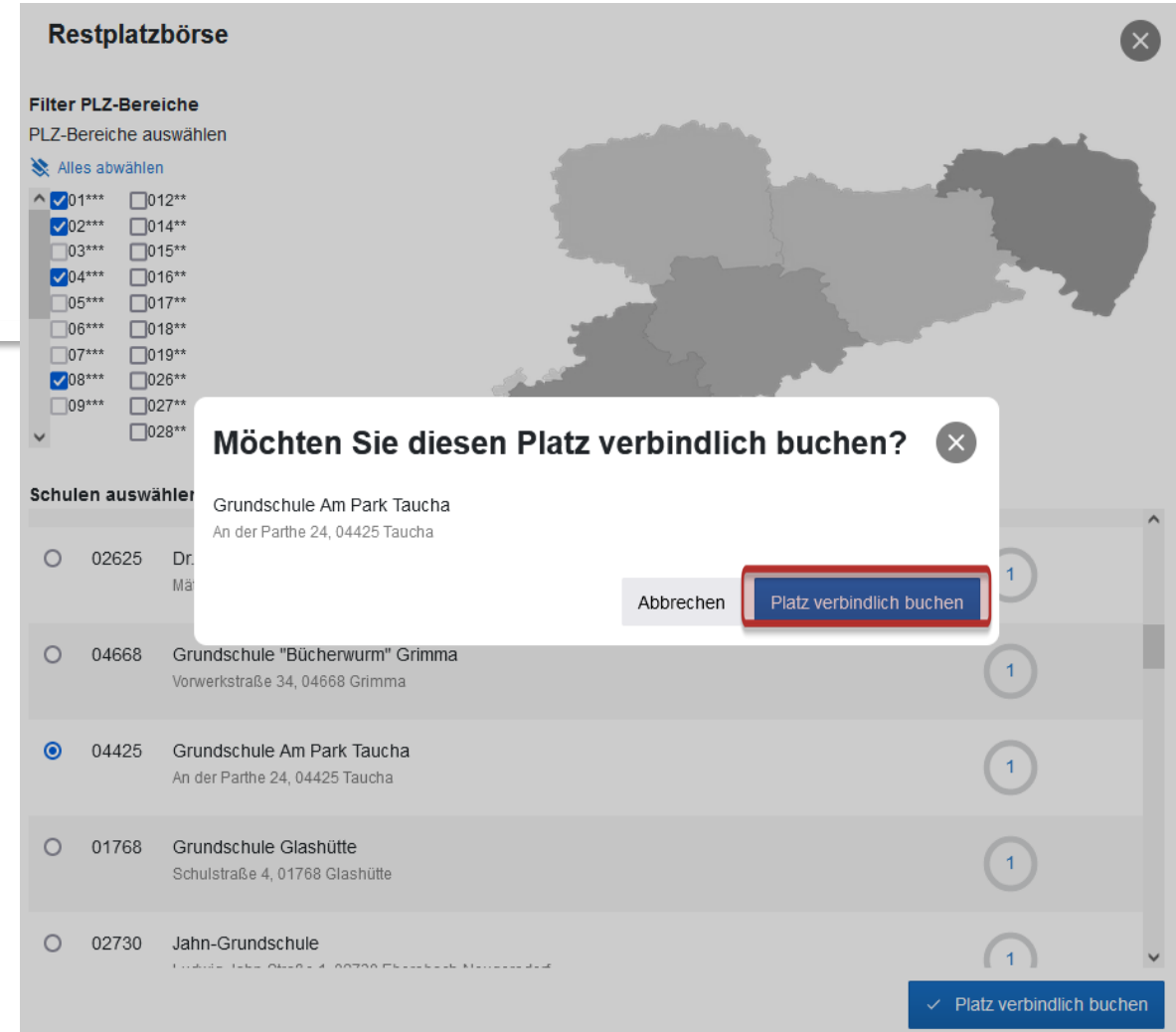

- **E** Sobald der Platz durch Sie verbindlich gebucht wurde, ist dieser Platz verbindlich anzunehmen
- **Eine Platzrückgabe oder ein Platztausch ist nicht zulässig und auch nicht** gestattet
- Sie erhalten automatisch eine Bestätigungsnachricht per E-Mail

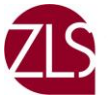

Ergänzendes Platzangebot

# <span id="page-24-0"></span>**9. Ergänzendes Platzangebot (SPS IV/V Praktika)**

### a) Newsletter zum Ergänzenden Platzangebot abonnieren

#### **SPS V** WiSe 2022/23 Grundschule angemeidet seit: 24.11.2022 Fach 1: Sport w Allgemeine Informationen O. **Tatzbuchung** Abonnierte PLZ-Bereiche Abonnierte PLZ-Bereiche löschen PLZ-Bereiche bearbeiten **PLZ-Bereich** Schule Wählen Sie in diesem Schritt die PLZ-Bereiche für einen Platz, der in Frage kommen würde, aus. Sobald eine Schule aus dem von Ihnen ausgewählten Postieltzahlenbereich einen neuen Platz zur Verfügung gestellt hat, erhalten Sie zum nächsten Tag eine E-Mail über den neuen Platz und können entscheiden, ob Sie diesen Platz im Präktikumsportal direkt buchen möchten. Die Buchung erfolgt im Windhundverfahren. + PLZ-Bereiche hinzufügen

- Die sächsischen Schulen können nach dem Zeitraum der Restplatzbörse zusätzliche Praktikumsplätze über das Praktikumsportal Sachsen zur Verfügung stellen, je nachdem, welche Praktikumsplätze nachgefragt werden und seitens der Schulen zusätzlich angeboten werden können
- Auch im Ergänzenden Platzangebot kann Ihnen kein Platz in Ihrer Wunschregion garantiert werden
- Die sächsischen Schulen erhalten bei der Zuweisung der regulären Studierenden eine Information, welche Plätze noch benötigt werden und entscheiden dann, ob sie weitere Plätze anbieten können. Wir empfehlen daher, sich gleich zu Beginn des Anmeldezeitraums für den Newsletter anzumelden. So wird den Schulen der Bedarf umfassend übermittelt

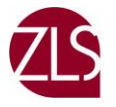

#### **Abonnierte PLZ-Bereiche**

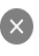

Wählen Sie in diesem Schritt die PLZ-Bereiche für einen Platz, der in Frage kommen würde aus Sobald eine Schule aus dem von Ihnen ausgewählten Postleitzahlenbereich einen neuen Platz zur Verfügung gestellt hat, erhalten Sie zum nächsten Tag eine E-Mail über den neuen Platz und können entscheiden, ob Sie diesen Platz im Praktikumsportal direkt buchen möchten. Die Buchung erfolgt im Windhundverfahren

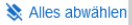

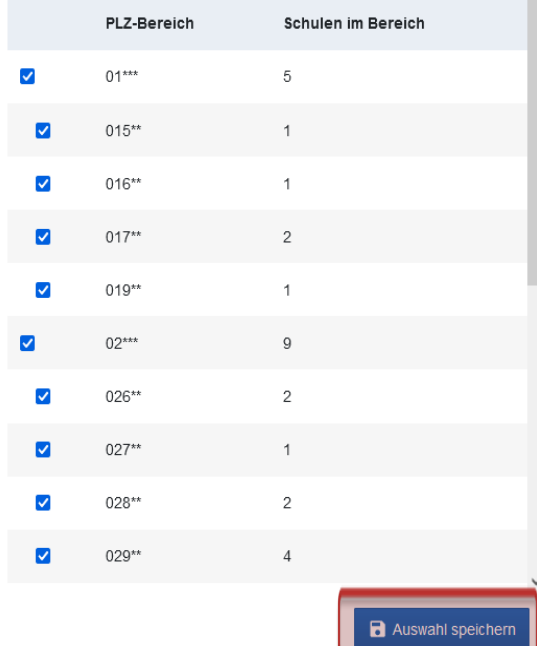

- Abonnieren Sie die Regionen, in der Sie das SPS IV/V Blockpraktikum ableisten möchten, mittels Angabe der Postleitzahlbereiche. Um das größtmögliche Angebot unterbreitet zu bekommen, empfehlen wir Ihnen, den Postleitzahlbereich so ausgedehnt wie möglich auszuwählen
- Nach Ihrer Anmeldung zum Ergänzenden Platzangebot erhalten Sie eine Benachrichtigung per E-Mail sobald eine Schule einen passenden Praktikumsplatz anbietet. Dieser kann dann per Windhundverfahren im Praktikumsportal Sachsen gebucht werden (adäquat zur Buchung von Plätzen in der Restplatzbörse)
- Die Platzbuchung findet per Windhundverfahren statt
- Ein verbindlich gebuchter Platz kann nicht mehr zurückgegeben werden

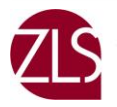

### b) Newsletter bearbeiten oder löschen

- Die abonnierten PLZ-Bereiche können während des Ergänzenden Platzangebots bearbeitet werden
- Wenn Sie diesen Newsletter zu dem Ergänzenden Platzangebot nicht mehr in Anspruch nehmen möchten, dann kann jederzeit das Abo zu dem Newsletter von Ihnen gelöscht werden

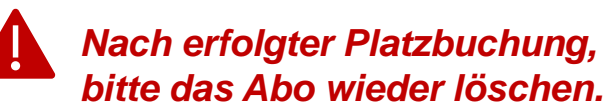

# Ergänzendes Platzangebot

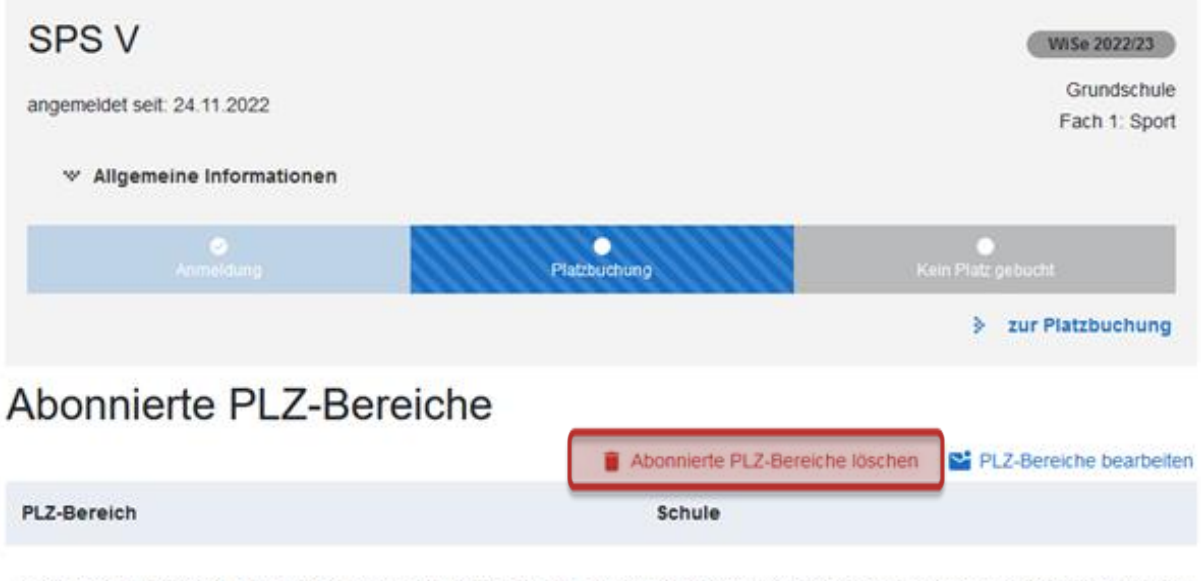

Wählen Sie in diesem Schritt die PLZ-Bereiche für einen Platz, der in Frage kommen würde, aus. Sobald eine Schule aus dem von Ihnen ausgewählten Postieltzahlenbereich einen neuen Platz zur Verfügung gestellt hat, erhalten Sie zum nächsten Tag eine E-Mail über den neuen Platz und können entscheiden, ob Sie diesen Platz im Praktikumsportal direkt buchen möchten. Die Buchung erfolgt im Windhundverfahren.

+ PLZ-Bereiche hinzufügen

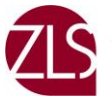

# <span id="page-27-0"></span>**10. Download Praktikumsunterlagen (SPS I und SPS IV/V)**

### a) Erhalt eines Platzes durch die Selbstanfrage

#### **Aktive Praktika**

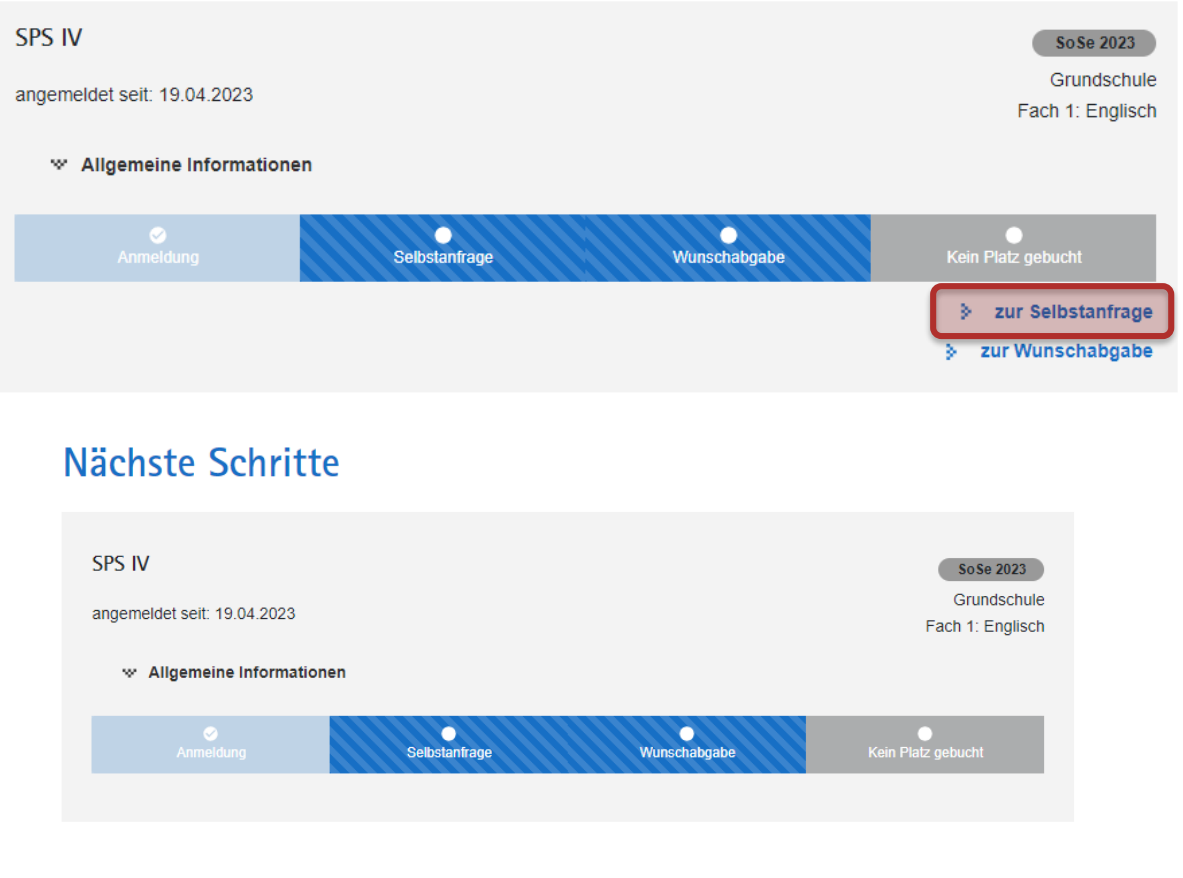

#### Selbstanfragen an Schulen außerhalb Sachsens

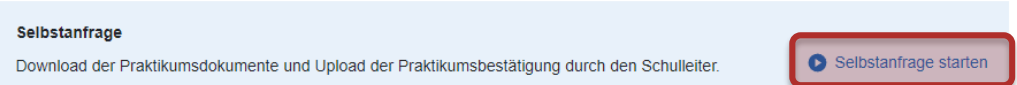

- Wenn Sie ein Praktikum in einem anderen Bundesland oder im Ausland absolvieren möchten, können Sie sich an dieser Stelle die erforderlichen Dokumente herunterladen
- Weitere Anmerkungen dazu finden Sie in den organisatorischen Richtlinien auf unserer Internetseite

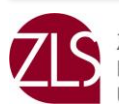

### <span id="page-28-0"></span>b) Erhalt eines Platzes über das Praktikumsportal Sachsen

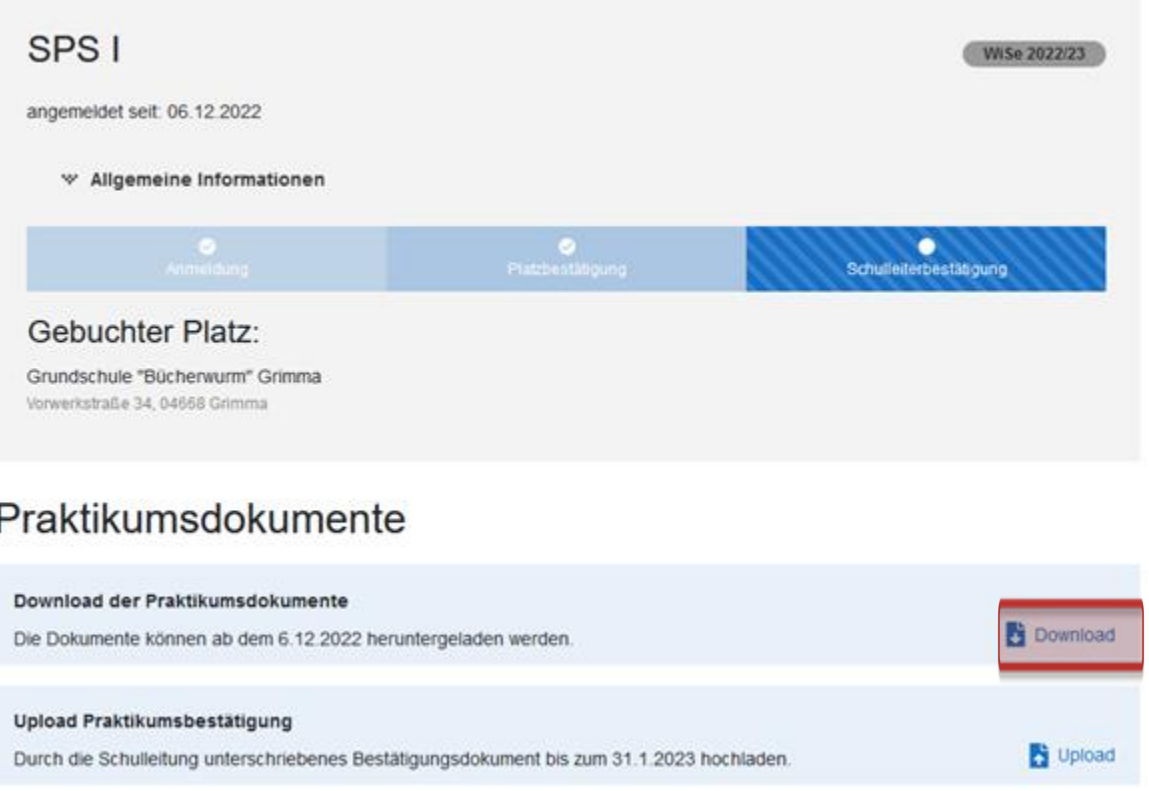

- Wenn Sie einen Praktikumsplatz über das Praktikumsportal Sachsen erhalten haben, können Sie sich an dieser Stelle die erforderlichen Dokumente herunterladen
- Weitere Anmerkungen dazu finden Sie in den organisatorischen Richtlinien auf unserer Internetseite

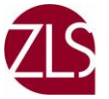

# <span id="page-29-0"></span>**11. Upload der Praktikumsbestätigung (SPS I u. SPS IV/V)**

# a) Bestätigung eines Platzes an einer sächsischen Schule

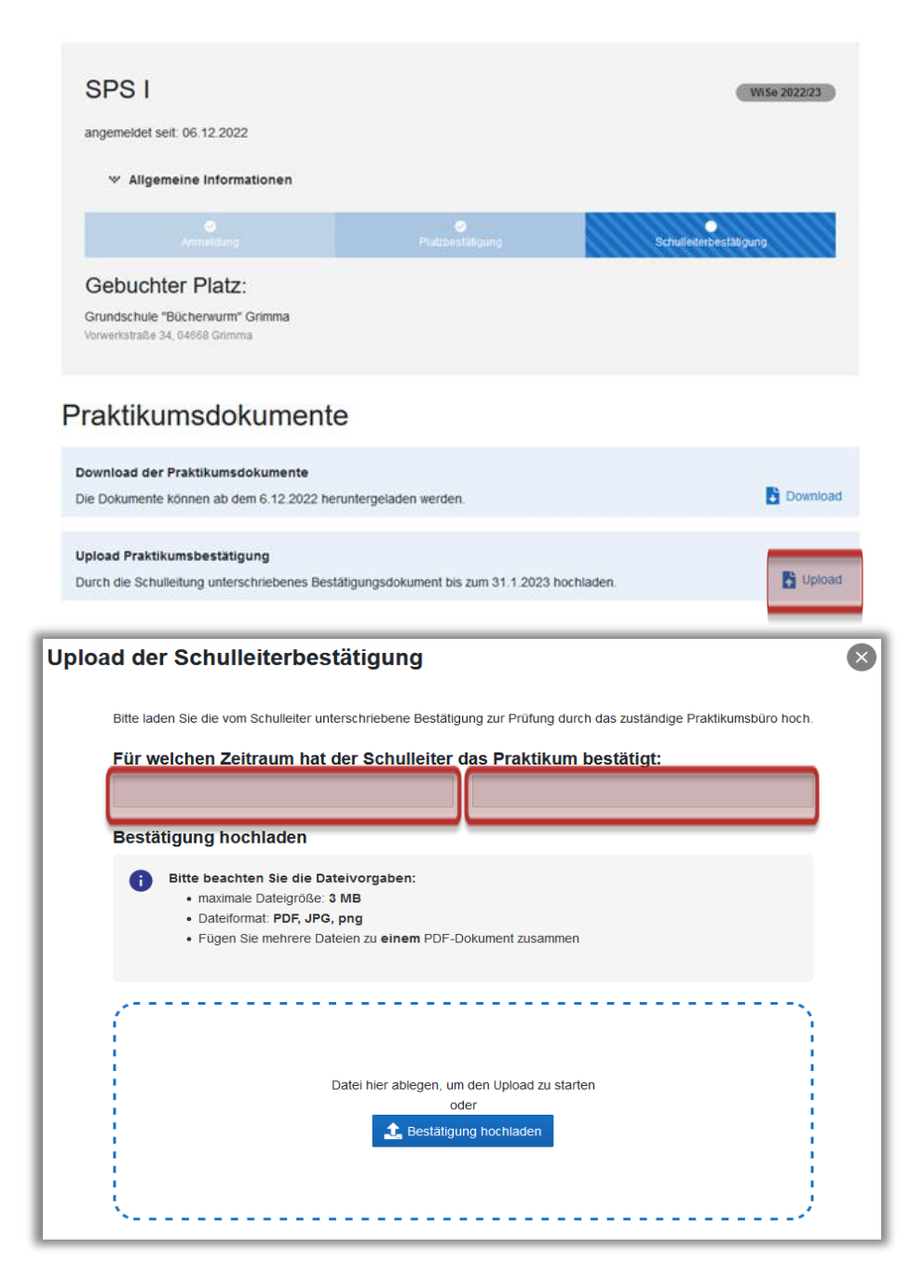

▪ Die Praktikumsbestätigung muss immer als **EIN PDF-Dokument**  von Ihnen hochgeladen werden

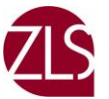

### <span id="page-30-0"></span>b) Bestätigung eines Platzes durch die Selbstanfrage (Schulen außerhalb von Sachsen)

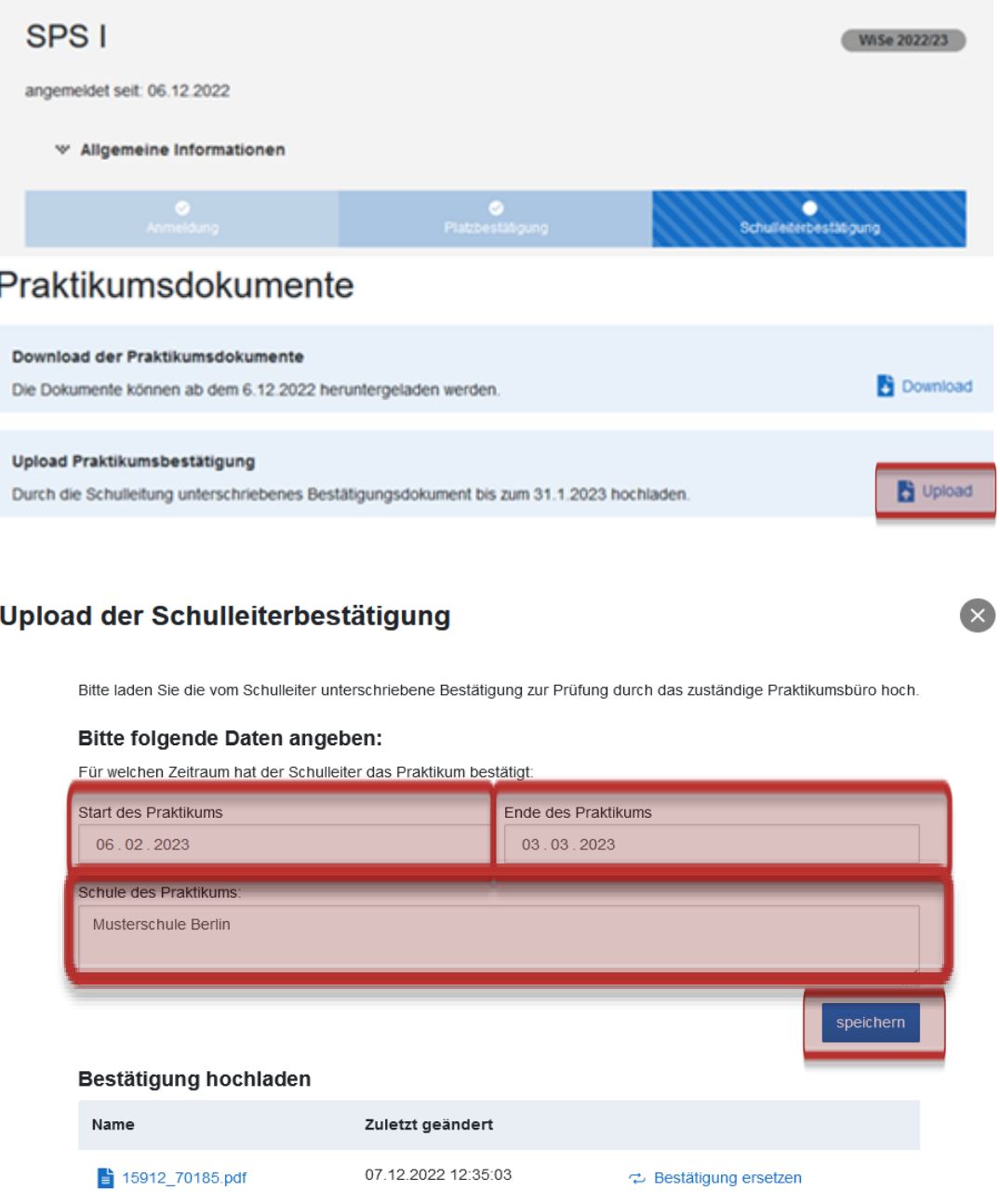

▪ Die Praktikumsbestätigung (und ggf. weitere Dokumente)

müssen immer als **EIN PDF-Dokument** von Ihnen hochgeladen

werden

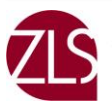

# <span id="page-31-0"></span>**12. Häufige Fragen, Zeitplan & Ablauf der Praktika**

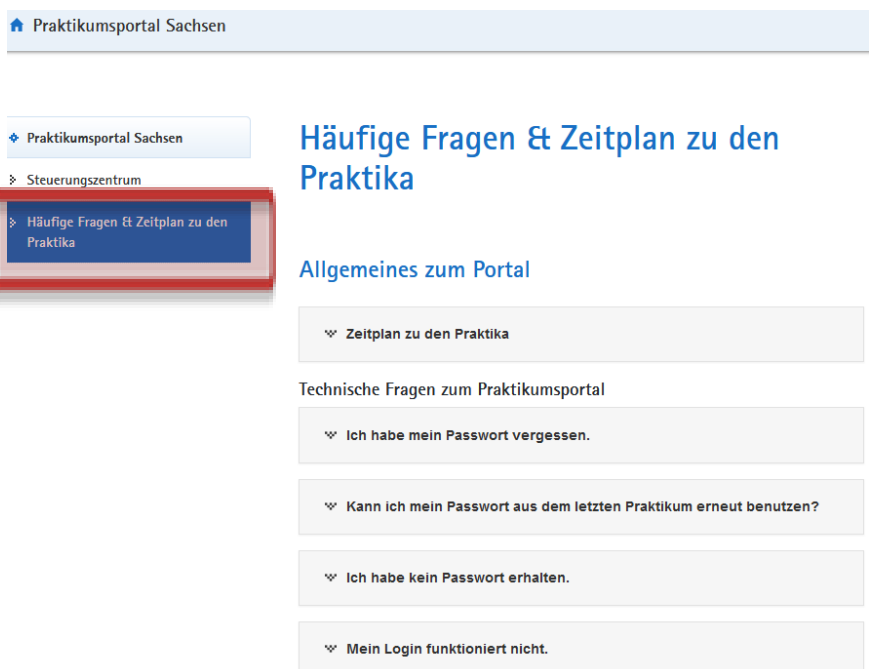

#### Ablauf und häufige Fragen für Blockpraktika

Technische Fragen zum Praktikumsportal

Ich habe über das Praktikumsportal einen Platz bekommen, kann mich die Schulleitung auch abweisen?

Kann ich individuelle Absprachen mit sächsischen Schulen treffen, die nicht im Portal gelistet sind?

wilch möchte mich vom Praktikum abmelden.

#### Zeitraum der Wunschabgabe

- Ich kann mich zum Praktikum anmelden, aber keine Wünsche für Schulen w angeben.
- Sie finden auf dieser Seite auch die Ansprechpartner:innen der jeweiligen Praktika

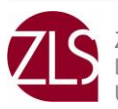

# <span id="page-32-0"></span>**13. Zusammenfassung**

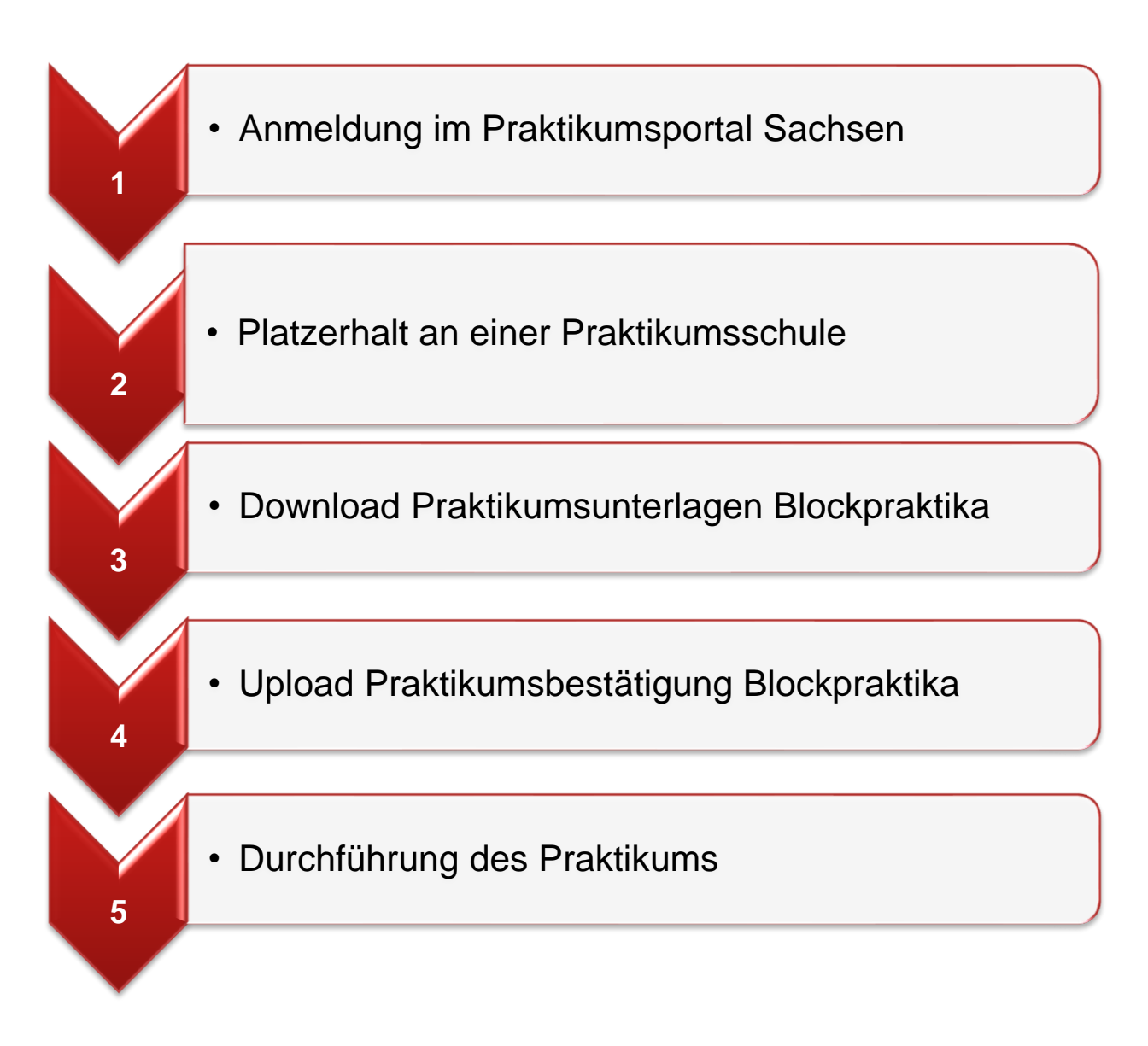

### **Nun sind alle Formalitäten erledigt!**

#### **Viel Freude und Erfolg im Praktikum wünscht Ihnen das Team vom Büro für Schulpraktische Studien**

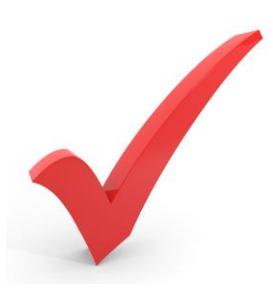

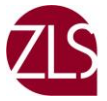